# **ICO smart contracts Documentation** *Release 0.1*

**Mikko Ohtamaa**

**Oct 03, 2017**

## Contents:

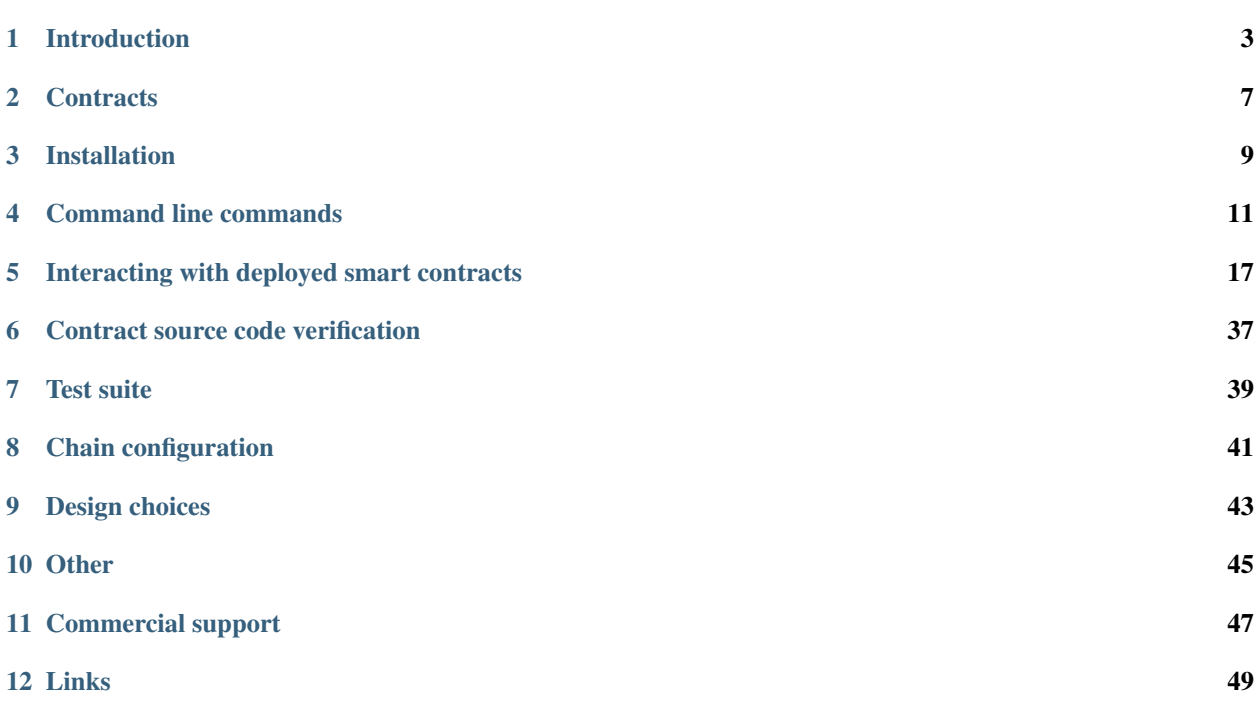

This is a documentation for [ICO package](https://github.com/tokenmarketnet/ico) providing Ethereum smart contracts and Python based command line tools for launching your ICO crowdsale or token offering.

[ICO stands for a token or cryptocurrency initial offering crowdsale.](https://tokenmarket.net/what-is/ico) It is a common method in blockchain space, decentralized applications and in-game tokens for bootstrap funding of your project.

This project aims to provide standard, secure smart contracts and tools to create crowdsales for Ethereum blockchain.

## Introduction

- <span id="page-6-0"></span>• *[Links](#page-6-1)*
- *[About the project](#page-6-2)*
- *[Token sales](#page-7-0)*
- *[Quick token sale walkthrough](#page-7-1)*
- *[Features and design goals](#page-7-2)*
- *[Support](#page-8-0)*

This package contains Ethereum smart contracts and commnd line toolchain for launching and managing token sales.

### <span id="page-6-1"></span>**Links**

[Github issue tracker and source code](https://github.com/tokenmarketnet/ico) [Documentation](https://ico.readthedocs.io/en/latest/)

# <span id="page-6-2"></span>**About the project**

[ICO stands for a token or cryptocurrency initial offering crowdsale.](https://tokenmarket.net/what-is/ico) It is a common method in blockchain space, decentralized applications and in-game tokens for bootstrap funding of your project.

This project aims to provide standard, secure smart contracts and tools to create crowdsales for Ethereum blockchain.

As the writing of this, Ethereum smart contract ICO business has been booming almost a year. The industry and development teams are still figuring out the best practices. A lot of similar smart contracts get written over and over again. This project aims to tackle this problem by providing reusable ICO codebase, so that developers can focus on their own project specific value adding feature instead of rebuilding core crowdfunding logic. Having one well maintained codebase with best practice and security audits benefits the community as a whole.

This package provides

- Crowdsale contracts: token, ICO, uncapped ICO, pricing, transfer lock ups, token upgrade in Solidity smart contract programming language
- Automated test suite in Python
- Deployment tools and scripts

## <span id="page-7-0"></span>**Token sales**

These contracts have been tested, audited and used by several projects. Below are some notable token sales that we have used these contracts

- [Civic](https://www.civic.com/)
- [Storj](https://storj.io/)
- [Monaco](https://mona.co/)
- [DENT](https://dentcoin.com/)
- [Bitquence](https://www.bitquence.com/)
- [InsureX](http://insurex.co/)
- ... and many more!

## <span id="page-7-1"></span>**Quick token sale walkthrough**

## <span id="page-7-2"></span>**Features and design goals**

- Best practices: Smart contracts are written with the modern best practices of Ethereum community
- Separation of concerns: Crowdsale, token and other logic lies in separate contracts that can be assembled together like lego bricks
- Testable: We aim for 100% branch code coverage by automated test suite
- Auditable: Our tool chain supports [verifiable EtherScan.io contract builds](http://ico.readthedocs.io/en/latest/verification.html)
- Reusable: The contract code is modularized and reusable across different projects, all variables are parametrized and there are no hardcoded values or magic numbers
- Refund: Built-in refund and minimum funding goal protect investors
- Migration: Token holders can opt in to a new version of the token contract in the case the token owner wants to add more functionality to their token
- Reissuance: There can be multiple crowdsales for the same token (pre-ICO, ICO, etc.)
- Emergency stop: To try to save the situation in the case we found an issue in the contract post-deploy
- Build upon a foundation: Instead of building everything from the scratch, use [OpenZeppelin contracts](https://github.com/OpenZeppelin/zeppelin-solidity/) as much as possible as they are the gold standard of Solidity development

## <span id="page-8-0"></span>**Support**

TokenMarket can be a launch and hosting partner for your token sale. We offer advisory, legal, technical and marketing services. For more information see [TokenMarket ICO services.](https://tokenmarket.net/ico-professional-services) TokenMarket requires everyone to have at least business plan or whitepaper draft ready before engaging into any discussions.

Community support is available on the best effort basis - your mileage may vary. To get the most of the community support we expect you to be on a senior level of Solidity, Python and open source development. [Meet us at the Gitter](https://gitter.im/TokenMarketNet/ico) [support chat.](https://gitter.im/TokenMarketNet/ico)

## **Contracts**

- <span id="page-10-0"></span>• *[Introduction](#page-10-1)*
- *[Preface](#page-10-2)*
- *[TODO](#page-10-3)*

## <span id="page-10-1"></span>**Introduction**

This chapter describers Ethereum crowdsale smart contracts.

## <span id="page-10-2"></span>**Preface**

- You must understand Ethereum blockchain and [Solidity smart contract programming](http://solidity.readthedocs.io/) basics
- You must have a running Ethereum full node with JSON-RPC interface enabld

## <span id="page-10-3"></span>**TODO**

## Installation

- <span id="page-12-0"></span>• *[Preface](#page-12-1)*
- *[Setting up OSX](#page-12-2)*
- *[Setting up Ubuntu Linux 16.04](#page-13-0)*

## <span id="page-12-1"></span>**Preface**

Instructions are written in OSX and Linux in mind.

Experience needed

- Basic command line usage
- Basic Github usage

## <span id="page-12-2"></span>**Setting up - OSX**

Packages needed

• [Populus native dependencies](http://populus.readthedocs.io/en/latest/quickstart.html)

[Get Solidity compiler.](http://solidity.readthedocs.io/en/develop/installing-solidity.html) Use version 0.4.12+. For OSX:

brew install solidity

Clone this repository from Github using submodules:

git clone --recursive git**@github**.com:TokenMarketNet/ico.git

Python 3.5+ required. [See installing Python.](https://www.python.org/downloads/)

python3.5 --version Python 3.5.2

Create virtualenv for Python package management in the project root folder (same as where setup.py is):

```
python3.5 -m venv venv
source venv/bin/activate
pip install -r requirements.txt
pip install -e .
```
## <span id="page-13-0"></span>**Setting up - Ubuntu Linux 16.04**

#### Install dependencies:

```
sudo apt install -y git build-essential libssl-dev python3 python3-venv python3-
˓→setuptools python3-dev cmake libboost-all-dev
```
#### Python 3.5+ required. Make sure you have a compatible version:

```
python3.5 --version
Python 3.5.2
```
[Install Solidity solc compiler:](http://solidity.readthedocs.io/en/develop/installing-solidity.html)

```
sudo apt install software-properties-common
sudo add-apt-repository -y ppa:ethereum/ethereum
sudo apt update
sudo apt install -y ethereum solc
```
#### Then install ico Python package and its dependencies:

```
git clone # ...
cd Smart-Contracts
python3.5 -m venv venv
source venv/bin/activate
pip install wheel
pip install -r requirements.txt
pip install -e .
```
### Command line commands

- <span id="page-14-0"></span>• *[Introduction](#page-14-1)*
- *[deploy-contracts](#page-14-2)*
- *[deploy-token](#page-15-0)*
- *[distribute-tokens](#page-16-0)*
- *[token-vault](#page-17-0)*
- *[combine-csvs](#page-18-0)*

## <span id="page-14-1"></span>**Introduction**

ico package provides tooling around deploying and managing token sales and related tasks.

Here are listed some of the available command line commands. For full list see [setup.py](https://github.com/TokenMarketNet/ico/blob/master/setup.py#L61) [console-scripts] section.

All commands read *populus.json* file for the chain configuration from the current working directory. The chain configuration should set up a Web3 HTTP provider how command line command talks to an Ethereum node. The Ethereum node must have an address with ETH balance for the operations. For more information see *[Chain configuration](#page-44-0)*.

The most important command is *[deploy-contracts](#page-14-2)* that allows scripted and orchestrated deployment of multiple related Ethereum smart contracts.

### <span id="page-14-2"></span>**deploy-contracts**

Scripted deployment of multiple related Ethereum smart contracts.

See also *[Contract source code verification](#page-40-0)*.

Example YAML deployment scripts

- 'allocated-token-sale [<https://github.com/TokenMarketNet/ico/blob/master/crowdsales/allocated](https://github.com/TokenMarketNet/ico/blob/master/crowdsales/allocated)token-sale-example.yml>'\_ (based on DENT)
- [dummy mintable token saale example](https://github.com/TokenMarketNet/ico/blob/master/crowdsales/example.yml)

Help:

```
Usage: deploy-contracts [OPTIONS]
 Makes a scripted multiple contracts deployed based on a YAML file.
 Reads the chain configuration information from populus.json. The resulting
 deployed contracts can be automatically verified on etherscan.io.
 Example:
     deploy-contracts --deployment-file=crowdsales/example.yml
      --deployment-name=kovan--
     address=0x001fc7d7e506866aeab82c11da515e9dd6d02c25
 Example files:
  * https://github.com/TokenMarketNet/ico/blob/master/crowdsales/allocated-
 token-sale-example.yml
  * https://github.com/TokenMarketNet/ico/blob/master/crowdsales/example.yml
Options:
  --deployment-name TEXT YAML section name we are deploying. Usual options
                         include "mainnet" or "kovan" [required]
  --deployment-file TEXT YAML file definiting the crowdsale [required]
  --address TEXT Deployment address that pays the gas for the
                         deployment cost. This account must exist on Ethereum
                         node you are connected to. [required]
  --help Show this message and exit.
```
## <span id="page-15-0"></span>**deploy-token**

Deploy a single token contract.

Example usage:

```
deploy-token --help
Usage: deploy-token [OPTIONS]
 Deploy a single crowdsale token contract.
 Examples:
 deploy-token --chain=ropsten
  --address=0x3c2d4e5eae8c4a31ccc56075b5fd81307b1627c6 --name="MikkoToken
 2.0" --symbol=MOO --release-
 agent=0x3c2d4e5eae8c4a31ccc56075b5fd81307b1627c6 --supply=100000
 deploy-token --chain=kovan --contract-name="CentrallyIssuedToken"
```

```
-address=0x001FC7d7E506866aEAB82C11dA515E9DD6D02c25 --name="TestToken"
  --symbol=MOO --supply=916 --decimals=0 --verify --verify-
 filename=CentrallyIssuedToken.sol
Options:
 --chain TEXT On which chain to deploy - see populus.json
 --address TEXT Address to deploy from and who becomes as a owner
                       (must exist on geth) [required]
 --contract-name TEXT Name of the token contract
 --release-agent TEXT Address that acts as a release agent (can be same as
                       owner)
 --minting-agent TEXT Address that acts as a minting agent (can be same as
                       owner)
 --name TEXT Token name [required]
  --symbol TEXT Token symbol [required]
  --supply INTEGER Initial token supply (multipled with decimals)
  --decimals INTEGER How many decimal points the token has
 --verify / --no-verify Verify contract on EtherScan.io
 --verify-filename TEXT Solidity source file of the token contract for
                       verification
 --master-address TEXT Move tokens and upgrade master to this account
  --help Show this message and exit.
```
#### <span id="page-16-0"></span>**distribute-tokens**

#### Help:

```
Usage: distribute-tokens [OPTIONS]
 Distribute tokens to centrally issued crowdsale participant or bounty
 program participants.
 Reads in distribution data as CSV. Then uses Issuer contract to distribute
 tokens. All token counts are multiplied by token contract decimal
 specifier. E.g. if CSV has amount 15.5, token has 2 decimal places, we
 will issue out 1550 raw token amount.
 To speed up the issuance, transactions are verified in batches. Each batch
 is 16 transactions at a time.
 Example (first run):
     distribute-tokens --chain=kovan
     --address=0x001FC7d7E506866aEAB82C11dA515E9DD6D02c25
     -token=0x1644a421ae0a0869bac127fa4cce8513bd666705 --master-
     address=0x9a60ad6de185c4ea95058601beaf16f63742782a --csv-
     file=input.csv --allow-zero --address-column="Ethereum address"
      --amount-column="Token amount"
 Example (second run, continue after first run was interrupted):
     distribute-tokens --chain=kovan
      --address=0x001FC7d7E506866aEAB82C11dA515E9DD6D02c25
      --token=0x1644a421ae0a0869bac127fa4cce8513bd666705 --csv-
      file=input.csv --allow-zero --address-column="Ethereum address"
```

```
--amount-column="Token amount" --issuer-
     address=0x2c9877534f62c8b40aebcd08ec9f54d20cb0a945
Options:
 --chain TEXT On which chain to deploy - see populus.json
 --address TEXT The account that deploys the issuer
                            contract, controls the contract and pays for
                            the gas fees [required]
 --token TEXT Token contract address [required]
 --csv-file TEXT CSV file containing distribution data
                            [required]
 --address-column TEXT Name of CSV column containing Ethereum
                            addresses
 --amount-column TEXT Name of CSV column containing decimal token
                            amounts
 --limit INTEGER How many items to import in this batch
 --start-from INTEGER First row to import (zero based)
 --issuer-address TEXT The address of the issuer contract - leave
                            out for the first run to deploy a new issuer
                            contract
 --master-address TEXT The team multisig wallet address that does
                            StandardToken.approve() for the issuer
                             contract
 --allow-zero / --no-allow-zero Stops the script if a zero amount row is
                             encountered
 --help Show this message and exit.
```
#### <span id="page-17-0"></span>**token-vault**

#### Help:

```
token-vault --help
Usage: token-vault [OPTIONS]
 TokenVault control script.
 1) Deploys a token vault contract
 2) Reads in distribution data as CSV
 3) Locks vault
Options:
 --action TEXT One of: deploy, load, lock
 --chain TEXT On which chain to deploy - see populus.json
 --address TEXT The account that deploys the vault contract,
                            controls the contract and pays for the gas
                            fees [required]
 --token-address TEXT Token contract address [required]
 --csv-file TEXT CSV file containing distribution data
 --address-column TEXT Name of CSV column containing Ethereum
                            addresses
 --amount-column TEXT Name of CSV column containing decimal token
                            amounts
 --limit INTEGER How many items to import in this batch
```

```
--start-from INTEGER First row to import (zero based)
--vault-address TEXT The address of the vault contract - leave
                           out for the first run to deploy a new issuer
                            contract
--freeze-ends-at INTEGER UNIX timestamp when vault freeze ends for
                            deployment
--tokens-to-be-allocated INTEGER
                           Manually verified count of tokens to be set
                            in the vault
--help Show this message and exit.
```
### <span id="page-18-0"></span>**combine-csvs**

```
Help:
```

```
combine-csvs --help
Usage: combine-csvs [OPTIONS]
 Combine multiple token distribution CSV files to a single CSV file good
 for an Issuer contract.
 - Input is a CSV file having columns Ethereum address, number of tokens
 - Round all tokens to the same decimal precision
 - Combine multiple transactions to a single address to one transaction
 Example of cleaning up one file:
     combine-csvs --input-file=csvs/bounties-unclean.csv --output-
     file=combine.csv --decimals=8 --address-column="address" --amount-
     column="amount"
 Another example - combine all CSV files in a folder using zsh shell:
     combine-csvs csvs/*.csv(P:--input-file:) --output-file=combined.csv
      --decimals=8 --address-column="Ethereum address" --amount-
     column="Total reward"
Options:
  --input-file TEXT CSV file to read and combine. It should be given
                       multiple times for different files. [required]
 --output-file TEXT A CSV file to write the output [required]
 --decimals INTEGER A number of decimal points to use [required]
 --address-column TEXT Name of CSV column containing Ethereum addresses
 --amount-column TEXT Name of CSV column containing decimal token amounts
  --help Show this message and exit.
```
## <span id="page-20-0"></span>Interacting with deployed smart contracts

- *[Introduction](#page-21-0)*
	- *[Getting Jupyter Notebook](#page-22-0)*
- *[Transferring tokens](#page-22-1)*
- *[Releasing a token](#page-23-0)*
- *[Transfering tokens](#page-24-0)*
	- *[Etherscan transfer confirmation](#page-25-0)*
	- *[MyEtherWallet transfer confirmation](#page-26-0)*
- *[Setting the actual ICO contract for a pre-ICO contract](#page-26-1)*
- *[Whitelisting crowdsale participants](#page-27-0)*
- *[Change pricing strategy](#page-28-0)*
- *[Test buy token](#page-28-1)*
- *[Halt payment forwarder](#page-29-0)*
- *[Getting data field value for a function call](#page-29-1)*
- *[Set early participant pricing](#page-30-0)*
- *[Move early participant funds to crowdsale](#page-31-0)*
- *[Triggering presale proxy buy contract](#page-32-0)*
- *[Resetting token sale end time](#page-33-0)*
- *[Finalizing a crowdsale](#page-33-1)*
- *[Send ends at](#page-34-0)*
- *[Approving tokens for issuer](#page-34-1)*
- *[Whitelisting transfer agent](#page-35-0)*
- *[Reset token name and symbol](#page-35-1)*
- *[Read crowdsale variables](#page-36-0)*
- *[Reset token name and symbol](#page-36-1)*
- *[Reset upgrade master](#page-37-0)*
- *[Participating presale](#page-38-0)*
- *[Distributing bounties](#page-38-1)*
	- *[Prerequisites](#page-38-2)*
	- *[Merge any CSV files](#page-38-3)*
	- *[Deploy issuer contract](#page-39-0)*
	- *[Give approve\(\) for the issuer contract](#page-39-1)*
	- *[Run the issuance](#page-39-2)*

### <span id="page-21-0"></span>**Introduction**

This chapter shows how one can interact with deployed smart contracts.

Interaction is easiest through a Jupyter Notebook console where you can edit and run script snippets.

```
C JUPYTer Token tests Last Checkpoint: 2 minutes ago (unsaved changes)
                                                                                                                                                                                  Logout
   File
                                               Cell
                                                                                                                                                                            Python 3
             Edit
                       View
                                   Insert
                                                          Kernel
                                                                    Help
 \mathbb{E} \mathbf{H} \mathbb{E} \mathbb{E} \mathbb{E} \mathbb{E} \mathbb{E}\uparrow \downarrow \uparrow \uparrow \uparrow \uparrow \uparrow \uparrow \uparrow \uparrow \uparrow \uparrow \downarrow \uparrow\mathbf{F} \Box CellToolbar
       In [1]: import populus
                      from populus.utils.accounts import is account locked
                      from populus.utils.cli import request_account_unlock
                      from eth_utils import from_wei
                      from ico.utils import check_succesful_tx
                      # Which network we deployed our contract
                      chain_name = "mainnet"# Owner account on geth
                      owner\_address = "0xd58550a50161edf805a25431fc0bb850ff160bad"# Where did we deploy our token
                      contract_address = "0x04e4240ba9142209382cdecdd768f51c3736c d8"project = populus. Project()
                      with project.get_chain(chain_name) as chain:
                            web3 = chain.web3\begin{minipage}{.4\linewidth} \begin{minipage}{.4\linewidth} \begin{minipage}{.4\linewidth} \begin{minipage}{.4\linewidth} \begin{minipage}{.4\linewidth} \begin{minipage}{.4\linewidth} \begin{minipage}{.4\linewidth} \begin{minipage}{.4\linewidth} \end{minipage} \begin{minipage}{.4\linewidth} \begin{minipage}{.4\linewidth} \begin{minipage}{.4\linewidth} \end{minipage} \begin{minipage}{.4\linewidth} \begin{minipage}{.4\linewidth} \begin{minipage}{.4\linewidth} \end{minipage} \end{minipage} \begin{minipage}{.4\linewidth} \begin{minipage}{.4\linewidth}print("Owner balance is", from_wei(web3.eth.getBalance(owner_address), "ether"), "ETH")
                             # Goes through geth account unlock process if needed
                             if is_account_locked(web3, owner_address):
                                   request_account_unlock(chain, owner_address, None)
                            transaction = {\text{("from": our} \over \text{lower} \text{address}}Contract = chain.get_contract_factory("CrowdsaleToken")
```
All snippets will connect to Ethereum node through a JSON RPC provider that has been configured in populus. json.

#### <span id="page-22-0"></span>**Getting Jupyter Notebook**

Install it with *pip* in the activated Python virtual environment:

pip install jupyter

Then start Jupyter Notebook:

jupyter notebook

#### <span id="page-22-1"></span>**Transferring tokens**

```
from decimal import Decimal
import populus
from populus.utils.accounts import is_account_locked
from populus.utils.cli import request_account_unlock
from eth_utils import from_wei
from ico.utils import check_succesful_tx
# Which network we deployed our contract
chain name = "mainnet"
# Owner account on geth
owner\_address = "0x"# Where did we deploy our token
contract\_address = "0x"receiver = "0x"amount = Decimal("1.0")project = populus.Project()
with project.get_chain(chain_name) as chain:
   web3 = chain.web3print("Web3 provider is", web3.currentProvider)
   print("Owner address is", owner_address)
   print("Owner balance is", from_wei(web3.eth.getBalance(owner_address), "ether"),
ightharpoonup"ETH")
    # Goes through geth account unlock process if needed
   if is_account_locked(web3, owner_address):
        request_account_unlock(chain, owner_address, None)
   transaction = {"from": owner_address}
   FractionalERC20 = chain.contract_factories.FractionalERC20
    token = FractionalERC20(address=contract_address)
```

```
decimals = token.call().decimals()
   decimal_multiplier = 10 \leftrightarrow decimalsprint("Token has", decimals, "decimals")
   print("Owner token balance is", token.call().balanceOf(owner_address) / decimal_
˓→multiplier)
   # Use lowest denominator amount
   normalized_amount = int(amount * decimal_multiplier)
   # Transfer the tokens
   txid = token.transact({"from": owner_address}).transfer(receiver, normalized_
˓→amount)
   print("TXID is", txid)
   check_succesful_tx(web3, txid)
```
#### <span id="page-23-0"></span>**Releasing a token**

See *[deploy-contracts](#page-14-2)* example how to deploy crowdsale token contracts that have a transfer lock up. The crowdsale tokens cannot be transferred until the release agent makes the token transferable. As we set our owner address as the release agent we can do this from Python console.

Then copy and edit the following snippet with your address information:

```
import populus
from populus.utils.accounts import is_account_locked
from populus.utils.cli import request_account_unlock
from eth_utils import from_wei
from ico.utils import check_succesful_tx
# Which network we deployed our contract
chain_name = "ropsten"
# Owner account on geth
owner_address = "0x3c2d4e5eae8c4a31ccc56075b5fd81307b1627c6"
# Where did we deploy our token
contract_address = "0x513a7437d355293ac92d6912d9a8b257a343fb36"
project = populus.Project()
with project.get_chain(chain_name) as chain:
   web3 = chain.web3print("Web3 provider is", web3.currentProvider)
   print("Owner address is", owner_address)
   print("Owner balance is", from_wei(web3.eth.getBalance(owner_address), "ether"),
ightharpoonup"ETH")
    # Goes through geth account unlock process if needed
    if is account locked(web3, owner address):
        request_account_unlock(chain, owner_address, None)
   transaction = {"from": owner_address}
    Contract = chain.get_contract_factory("CrowdsaleToken")
```

```
contract = Contract(address=contract_address)
print("Attempting to release the token transfer")
txid = contract.transact(transaction).releaseTokenTransfer()
print("TXID", txid)
check_succesful_tx(web3, txid)
print("Token released")
```
### <span id="page-24-0"></span>**Transfering tokens**

We have deployed a crowdsale token and made it transferable as above. Now let's transfer some tokens to our friend in Ropsten testnet.

- We create a Ropsten testnet wallet on [MyEtherWallet.com](https://myetherwallet.com/) in this example our MyEtherWallet address is 0x47FcAB60823D13B73F372b689faA9D3e8b0C48b5
- We include our deployed token contract there through *Add Custom Token* button
- Now let's transfer some tokens into this wallet through IPython console from our owner account

```
import populus
from populus.utils.accounts import is_account_locked
from populus.utils.cli import request_account_unlock
from eth_utils import from_wei
from ico.utils import check_succesful_tx
# Which network we deployed our contract
chain_name = "ropsten"
# Owner account on geth
owner_address = "0x3c2d4e5eae8c4a31ccc56075b5fd81307b1627c6"
# Where did we deploy our token
contract_address = "0x513a7437d355293ac92d6912d9a8b257a343fb36"
# The address where we are transfering tokens into
buddy_address = "0x47FcAB60823D13B73F372b689faA9D3e8b0C48b5"
# How many tokens we transfer
amount = 1000project = populus.Project()
with project.get_chain(chain_name) as chain:
    Contract = chain.get_contract_factory("CrowdsaleToken")
    contract = Contract(address=contract_address)
   web3 = chain.web3print("Web3 provider is", web3.currentProvider)
   print("Owner address is", owner_address)
   print("Owner balance is", from_wei(web3.eth.getBalance(owner_address), "ether"),
ightharpoonup"ETH")
   print("Owner token balance is", contract.call().balanceOf(owner_address))
    # Goes through geth account unlock process if needed
    if is_account_locked(web3, owner_address):
```

```
request_account_unlock(chain, owner_address, None)
   transaction = \{ "from":} owner address}
   print("Attempting to transfer some tokens to our MyEtherWallet account")
   txid = contract.transact(transaction).transfer(buddy_address, amount)
   check_succesful_tx(web3, txid)
   print("Transfered", amount, "tokens to", buddy_address, "in transaction https://
˓→ropsten.etherscan.io/tx/{}".format(txid))
```
We get output like:

```
Web3 provider is RPC connection http://127.0.0.1:8546
Owner address is 0x3c2d4e5eae8c4a31ccc56075b5fd81307b1627c6
Owner balance is 1512.397773239968990885 ETH
Owner token balance is 99000
Attempting to transfer some tokens to our MyEtherWallet account
Transfered 1000 tokens to 0x47FcAB60823D13B73F372b689faA9D3e8b0C48b5 in transaction
˓→https://ropsten.etherscan.io/tx/
˓→0x5460742a4f40dd573aeadedde95fc57fff6de800dde9494520c4f7852d7a956d
```
#### <span id="page-25-0"></span>**Etherscan transfer confirmation**

We can see [the transaction in the blockchain explorer:](https://twitter.com/tokenmarket/status/847556407033573376)

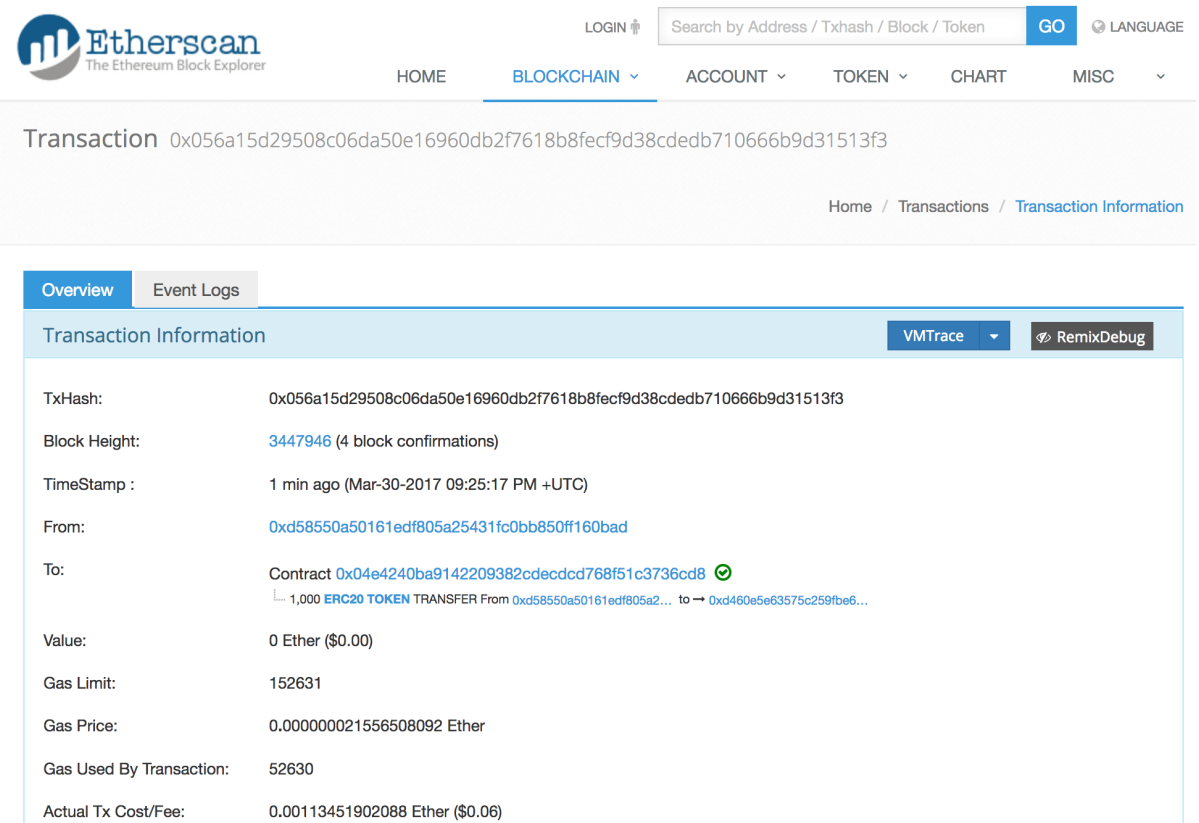

#### <span id="page-26-0"></span>**MyEtherWallet transfer confirmation**

And then finally we see tokens in our MyEtherWallet:

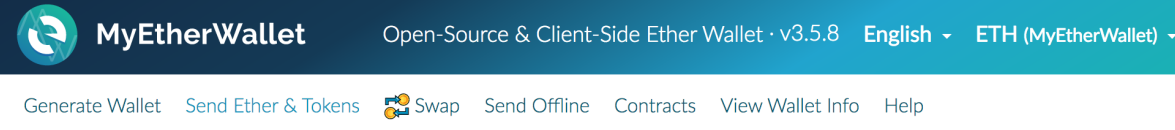

## **E** Send Ether & Tokens

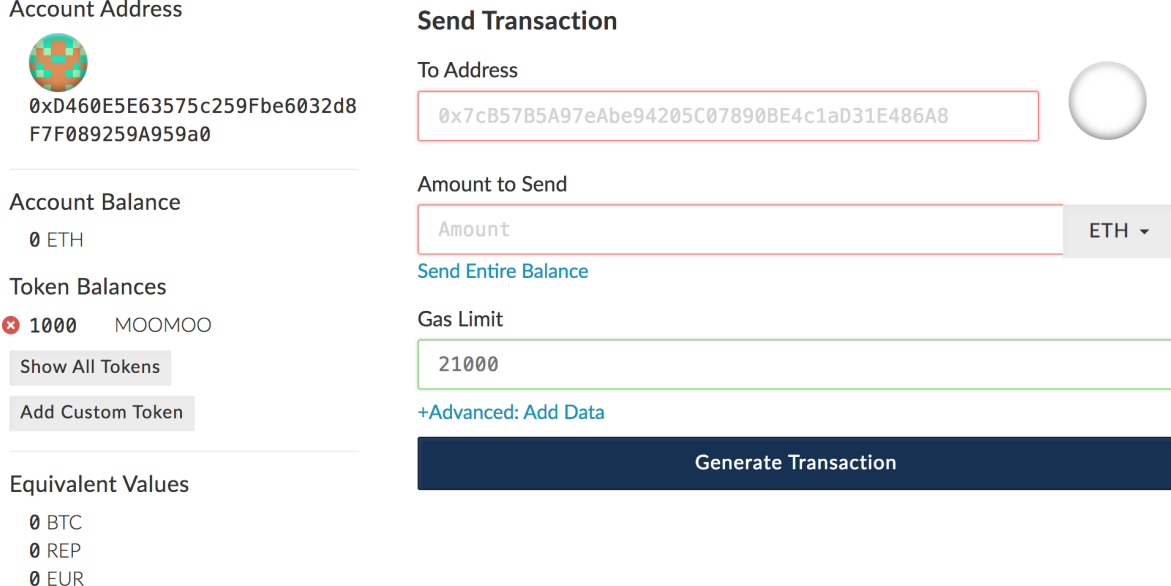

## <span id="page-26-1"></span>**Setting the actual ICO contract for a pre-ICO contract**

Example setting the ICO contract for a presale:

```
from ico.utils import check_succesful_tx
import populus
from populus.utils.cli import request_account_unlock
from populus.utils.accounts import is_account_locked
p = populus.Project()
account = "0xd58550a50161edf805a25431fc0bb850ff160bad"with p.get_chain("mainnet") as chain:
   web3 = chain.web3Contract = getattr(chain.contract_factories, "PresaleFundCollector")
   contract = Contract(address="0x858759541633d5142855b27f16f5f67ea78654bf")if is_account_locked(web3, account):
        request_account_unlock(chain, account, None)
    txid = contract.transact({"from": account}).setCrowdsale(
˓→"0xb57d88c2f70150cb688da7b1d749f1b1b4d72f4c")
```

```
print("TXID is", txid)
check_succesful_tx(web3, txid)
print("OK")
```
Example triggering the funds transfer to ICO:

```
from ico.utils import check_succesful_tx
import populus
from populus.utils.cli import request_account_unlock
from populus.utils.accounts import is_account_locked
p = populus.Project()
account = "0xd58550a50161edf805a25431fc0bb850ff160bad"with p.get_chain("mainnet") as chain:
   web3 = chain.web3Contract = getattr(chain.contract_factories, "PresaleFundCollector")
   contract = Contract(address="0x858759541633d5142855b27f16f5f67ea78654bf")
   if is_account_locked(web3, account):
       request account unlock(chain, account, None)
   txid = contract.transact({"from": account}).participateCrowdsaleAll()
   print("TXID is", txid)
    check_succesful_tx(web3, txid)
   print("OK")
```
#### <span id="page-27-0"></span>**Whitelisting crowdsale participants**

Here is an example how to whitelist ICO participants before the ICO beings:

```
from ico.utils import check_succesful_tx
import populus
from populus.utils.cli import request_account_unlock
from populus.utils.accounts import is_account_locked
p = populus.Project()
account = "0x001FC7d7E506866aEABB2C11dA515E9DD6D02c25" # Our controller account on.\rightarrowKovan
with p.get_chain("kovan") as chain:
   web3 = chain.web3
   Contract = getattr(chain.contract_factories, "Crowdsale")
   contract = Contract(address="0x06829437859594e19276f87df601436ef55af4f2")
    if is_account_locked(web3, account):
        request_account_unlock(chain, account, None)
   txid = contract.transact({"from": account}).setEarlyParicipantWhitelist(
˓→"0x65cbd9a48c366f66958196b0a2af81fc73987ba3", True)
   print("TXID is", txid)
   check_succesful_tx(web3, txid)
   print("OK")
```
## <span id="page-28-0"></span>**Change pricing strategy**

To mix fat finger errors:

```
from ico.utils import check_succesful_tx
import populus
from populus.utils.cli import request_account_unlock
from populus.utils.accounts import is_account_locked
p = populus.Project()
account = "0x" # Our controller account on Kovanwith p.get_chain("mainnet") as chain:
   web3 = chain.web3
   Contract = getattr(chain.contract_factories, "Crowdsale")
   contract = Contract(address="0x")if is_account_locked(web3, account):
        request_account_unlock(chain, account, None)
   txid = contract.transact({"from": account}).setPricingStrategy("0x")
   print("TXID is", txid)
   check_succesful_tx(web3, txid)
   print("OK")
```
## <span id="page-28-1"></span>**Test buy token**

Try to buy from a whitelisted address or on a testnet with a generated customer id:

```
from ico.utils import check_succesful_tx
import populus
from populus.utils.cli import request_account_unlock
from populus.utils.accounts import is_account_locked
from eth_utils import to_wei
import uuid
p = populus.Project()
account = "0x" # Our controller account on Kovanwith p.get_chain("kovan") as chain:
   web3 = chain.web3Contract = getattr(chain.contract_factories, "Crowdsale")
   contract = Contract (address="0x")if is_account_locked(web3, account):
       request_account_unlock(chain, account, None)
   customer id = int(uuid.uuid4().hex, 16) # Customer ids are 128-bit UUID v4
   txid = contract.transact({"from": account, "value": to_wei(2, "ether")}).buy()
   print("TXID is", txid)
    check_succesful_tx(web3, txid)
   print("OK")
```
## <span id="page-29-0"></span>**Halt payment forwarder**

After a token sale is ended, stop ETH payment forwarder.

```
from ico.utils import check_succesful_tx
import populus
from populus.utils.cli import request_account_unlock
from populus.utils.accounts import is_account_locked
from eth_utils import to_wei
import uuid
p = populus.Project()
account = "0x" # Our controller account on Kovanwith p.get_chain("mainnet") as chain:
   web3 = chain.web3Contract = getattr(chain.contract_factories, "PaymentForwarder")
   contract = Contract (address="0x")if is_account_locked(web3, account):
        request account unlock(chain, account, None)
   initial_gas_price = web3.eth.gasPrice
   txid = contract.transact({"from": account, "gasPrice": initial_gas_price*5}).
˓→halt()
   print("TXID is", txid)
   check_succesful_tx(web3, txid)
   print("OK")
```
## <span id="page-29-1"></span>**Getting data field value for a function call**

You can get the function signature (data field payload for a tranaction) for any smart contract function using the following:

```
from ico.utils import check_succesful_tx
import populus
from populus.utils.cli import request_account_unlock
from populus.utils.accounts import is_account_locked
from eth_utils import to_wei
import uuid
p = populus.Project()
account = "0x" # Our controller account on Kovanwith p.get_chain("kovan") as chain:
   web3 = chain.web3Contract = getattr(chain.contract_factories, "PreICOProxyBuyer")
    # contract = Contract(address="0x")
   sig_data = Contract._prepare_transaction("claimAll")
   print("Data payload is", sig_data["data"])
```
## <span id="page-30-0"></span>**Set early participant pricing**

Set pricing data for early investors using PresaleFundCollector + MilestonePricing contracts.

```
from ico.utils import check_succesful_tx
import populus
from populus.utils.cli import request_account_unlock
from populus.utils.accounts import is_account_locked
from eth_utils import to_wei, from_wei
# The base price for which we are giving discount %
RETAIL PRICE = 0.0005909090909090909
# contract, price tuples
PREICO_TIERS = [
    # 40% bonus tier
    ("0x78c6b7f1f5259406be3bc73eca1eaa859471b9f3", to_wei(RETAIL_PRICE * 1/1.4, "ether
\leftrightarrow")),
    # 35% tier A
    ("0x6022c6c5de7c4ab22b070c36c3d5763669777f68", to_wei(RETAIL_PRICE * 1/1.35,
ightharpoonup"ether")),
    # 35% tier B
    ("0xd3fa03c67cfba062325cb6f4f4b5c1e642f1cffe", to\_wei(RETAIL PRICE * 1/1.35,˓→"ether")),
    # 35% tier C
    ("0x9259b4e90c5980ad2cb16d685254c859f5eddde5", to_wei(RETAIL_PRICE * 1/1.35,˓→"ether")),
    # 25% tier
    ("0xee3dfe33e53deb5256f31f63a59cffd14c94019d", towei(RETAIL PRICE <math>\star</math> 1/1.25,ightharpoonup"ether")),
    # 25% tier B
    ("0x2d3a6cf3172f967834b59709a12d8b415465bb4c", to_wei(RETAIL_PRICE * 1/1.25,
˓→"ether")),
    # 25% tier C
    ("0x70b0505c0653e0fed13d2f0924ad63cdf39edefe", to\_wei(RETAIL PRICE <math>\star</math> 1/1.25,ightharpoonup"ether")),
    # 25% tier D
    ("0x7cfe55c0084bac03170ddf5da070aa455ca1b97d", to wei(RETAIL PRICE <math>\star</math> 1/1.25,˓→"ether")),
]
p = populus.Project()
deploy\_address = "0xe6b645a707005bb4086fa1e366fb82d59256f225" # Our controller
˓→account on mainnet
pricing_strategy_address = "0x9321a0297cde2f181926e9e6ac5c4f1d97c8f9d0"
crowdsale_address = "0xaa817e98ef1afd4946894c4476c1d01382c154e1"
with p.get_chain("mainnet") as chain:
    web3 = chain.web3# Safety check that Crodsale is using our pricing strategy
```

```
Crowdsale = chain.contract_factories.Crowdsale
   crowdsale = Crowdsale(address=crowdsale_address)
   assert crowdsale.call().pricingStrategy() == pricing_strategy_address
   # Get owner access to pricing
   MilestonePricing = chain.contract_factories.MilestonePricing
   pricing_strategy = MilestonePricing(address=pricing_strategy_address)
   PresaleFundCollector = chain.contract_factories.PresaleFundCollector
   for preico_address, price_wei_per_token in PREICO_TIERS:
       eth_price = from_wei(price_wei_per_token, "ether")
       tokens_per_eth = 1 / eth_price
       print("Tier", preico_address, "price per token", eth_price, "tokens per eth",
˓→round(tokens_per_eth, 2))
       # Check presale contract is valid
       presale = PresaleFundCollector(address=preico_address)
       assert presale.call().investorCount() > 0, "No investors on contract {}".
˓→format(preico_address)
       txid = pricing_strategy.transact({"from": deploy_address}).
˓→setPreicoAddress(preico_address, price_wei_per_token)
       print("TX is", txid)
       check_succesful_tx(web3, txid)
```
### <span id="page-31-0"></span>**Move early participant funds to crowdsale**

Move early participant funds from PresaleFundCollector to crowdsale.

```
from ico.utils import check_succesful_tx
import populus
from populus.utils.cli import request_account_unlock
from populus.utils.accounts import is_account_locked
from eth_utils import to_wei, from_wei
from ico.earlypresale import participate_early
presale addresses = ["0x78c6b7f1f5259406be3bc73eca1eaa859471b9f3",
    "0x6022c6c5de7c4ab22b070c36c3d5763669777f68",
    "0xd3fa03c67cfba062325cb6f4f4b5c1e642f1cffe",
    "0x9259b4e90c5980ad2cb16d685254c859f5eddde5",
    "0xee3dfe33e53deb5256f31f63a59cffd14c94019d",
    "0x2d3a6cf3172f967834b59709a12d8b415465bb4c",
    "0x70b0505c0653e0fed13d2f0924ad63cdf39edefe",
    "0x7cfe55c0084bac03170ddf5da070aa455ca1b97d",
]
p = populus.Project()
deploy_address = "\n0x" # Our controller account on mainnet
pricing\_strategy\_address = "0x"crowdsale\_address = "0x"with p.get_chain("mainnet") as chain:
```

```
web3 = chain.web3Crowdsale = chain.contract_factories.Crowdsale
   crowdsale = Crowdsale(address=crowdsale_address)
   for presale_address in presale_addresses:
       print("Processing contract", presale_address)
       participate_early(chain, web3, presale_address, crowdsale_address, deploy_
˓→address, timeout=3600)
       print("Crowdsale collected", crowdsale.call().weiRaised() / 10**18, "tokens
˓→sold", crowdsale.call().tokensSold() / 10**8, "money left", from_wei(web3.eth.
˓→getBalance(deploy_address), "ether"))
```
### <span id="page-32-0"></span>**Triggering presale proxy buy contract**

Move funds from the proxy buy contract to the actual crowdsale.

```
from ico.utils import check_succesful_tx
import populus
from populus.utils.cli import request_account_unlock
from populus.utils.accounts import is_account_locked
from eth utils import to wei, from wei
p = populus.Project()
deploy_address = "0x" # Our controller account on mainnet
\text{proxy\_buy\_address} = "0x"crowdsale address = "0x"with p.get_chain("mainnet") as chain:
   web3 = chain.web3# Safety check that Crodsale is using our pricing strategy
   Crowdsale = chain.contract_factories.Crowdsale
   crowdsale = Crowdsale(address=crowdsale_address)
    # Make sure we are getting special price
   EthTranchePricing = chain.contract_factories.EthTranchePricing
   pricing_strategy = EthTranchePricing(address=crowdsale.call().pricingStrategy())
   assert crowdsale.call().earlyParticipantWhitelist(proxy_buy_address) == True
   assert pricing_strategy.call().preicoAddresses(proxy_buy_address) > 0
    # Get owner access to pricing
   PreICOProxyBuyer = chain.contract_factories.PreICOProxyBuyer
   proxy_buy = PreICOProxyBuyer(address=proxy_buy_address)
   # txid = proxy_buy.transact({"from": deploy_address}).setCrowdsale(crowdsale.
˓→address)
    # print("TXID", txid)
   txid = proxy_buy.transact({"from": deploy_address}).buyForEverybody()
   print("Buy txid", txid)
```
#### <span id="page-33-0"></span>**Resetting token sale end time**

The token sale owner might want to reset the end date. This can happen in the case the crowdsale has ended and tokens could not be fully sold, because of fractions. Alternatively, a manual soft cap is invoked because no more money is coming in and it makes sense to close the token sale.

```
import populus
from populus.utils.cli import request_account_unlock
from populus.utils.accounts import is_account_locked
from eth_utils import to_wei, from_wei
from ico.utils import check_succesful_tx
p = populus.Project()
deploy_address = "0x" # Our controller account on mainnet
crowdsale_address = "0x"with p.get_chain("mainnet") as chain:
   web3 = chain.web3block = web3.eth.getBlock('latest')
   timestamp = block["timestamp"]
    # 15 minutes in the future
   closing time = int(timestamp + 15*60)
    # Safety check that Crodsale is using our pricing strategy
   Crowdsale = chain.contract_factories.Crowdsale
    crowdsale = Crowdsale(address=crowdsale_address)
    txid = crowdsale.transact({"from": deploy_address}).setEndsAt(closing_time)
    print(crowdsale.call().getState())
```
### <span id="page-33-1"></span>**Finalizing a crowdsale**

```
import populus
from populus.utils.cli import request_account_unlock
from populus.utils.accounts import is_account_locked
from eth_utils import to_wei, from_wei
from ico.utils import check_succesful_tx
p = populus.Project()
deploy_address = "0x" # Our controller account on mainnet
crowdsale_address = "0x"team_multisig = "0x"with p.get_chain("mainnet") as chain:
   web3 = chain.web3Crowdsale = chain.contract_factories.Crowdsale
   crowdsale = Crowdsale(address=crowdsale_address)
   BonusFinalizeAgent = chain.contract_factories.BonusFinalizeAgent
    finalize_agent = BonusFinalizeAgent(address=crowdsale.call().finalizeAgent())
    assert finalize_agent.call().teamMultisig() == team_multisig
```

```
assert finalize_agent.call().bonusBasePoints() > 1000
# Safety check that Crodsale is using our pricing strategy
txid = crowdsale.transact({"from": deploy_address}).finalize()
print("Finalize txid is", txid)
check_succesful_tx(web3, txid)
print(crowdsale.call().getState())
```
#### <span id="page-34-0"></span>**Send ends at**

Example:

```
from ico.utils import check_succesful_tx
import populus
from populus.utils.cli import request_account_unlock
from populus.utils.accounts import is_account_locked
p = populus.Project()
account = "0x4af893ee43a0aa328090bcf164dfa535a1619c3a" # Our controller account on
\rightarrowKovan
with p.get_chain("mainnet") as chain:
    web3 = chain.web3Contract = getattr(chain.contract_factories, "Crowdsale")
    contract = Contract(address="0x0FB81a518dCa5495986C5c2ec29e989390e0E406")
    if is account locked(web3, account):
        request_account_unlock(chain, account, None)
    txid = contract.transact({"from": account}).setEndsAt(1498631400)
    print("TXID is", txid)
    check_succesful_tx(web3, txid)
    print("OK")
```
### <span id="page-34-1"></span>**Approving tokens for issuer**

Usually you need to approve() tokens for a bounty distribution or similar distribution contract (Issuer.sol). Here is an example.

```
import populus
from populus.utils.cli import request_account_unlock
from populus.utils.accounts import is_account_locked
from ico.utils import check_succesful_tx
from ico.utils import get_contract_by_name
p = populus.Project()
account = "0x" # Our controller accountissuer_contract = "0x" # Issuer contract who needs tokens
normalized_amount = int("123000000000000") # Amount of tokens, decimal points.
˓→unrolled
```

```
token_address = "0x" # The token contract whose tokens we are dealing with
with p.get_chain("mainnet") as chain:
   web3 = chain.web3Token = get_contract_by_name(chain, "CrowdsaleToken")
   token = Token(address=token_address)
   if is_account_locked(web3, account):
       request_account_unlock(chain, account, None)
   print("Approving ", normalized_amount, "raw tokens")
   txid = token.transact({"from": account}).approve(issuer_contract, normalized_
˓→amount)
   print("TXID is", txid)
   check_succesful_tx(web3, txid)
   print("OK")
```
## <span id="page-35-0"></span>**Whitelisting transfer agent**

Token owner sets extra transfer agents to allow test tranfers for a locked up token.

Example:

```
from ico.utils import check_succesful_tx
import populus
from populus.utils.cli import request_account_unlock
from populus.utils.accounts import is_account_locked
p = populus.Project()
account = "0x51b9311eb6ec8beb049dafeafe389ee2818b1b20" # Our controller account
with p.get_chain("mainnet") as chain:
   web3 = chain.web3Token = getattr(chain.contract_factories, "CrowdsaleToken")
   token = Token(address="0x")
   if is_account_locked(web3, account):
       request account unlock(chain, account, None)
   txid = token.transact({"from": account}).setTransferAgent("0x", True)
   print("TXID is", txid)
   check_succesful_tx(web3, txid)
   print("OK")
```
## <span id="page-35-1"></span>**Reset token name and symbol**

Update name and symbol info of a token. There are several reasons why this information might not be immutable, like trademark rules.

```
import populus
from populus.utils.cli import request_account_unlock
from populus.utils.accounts import is_account_locked
from ico.utils import check_succesful_tx
from ico.utils import get_contract_by_name
p = populus.Project()
account = "0x" # Our controller accountwith p.get_chain("mainnet") as chain:
   web3 = chain.web3Token = get_contract_by_name(chain, "CrowdsaleToken")
   token = Token(address="0x")
   if is_account_locked(web3, account):
        request_account_unlock(chain, account, None)
   txid = token.transact({"from": account}).setTokenInformation("Tokenizer", "TOKE")
   print("TXID is", txid)
   check_succesful_tx(web3, txid)
   print("OK")
```
#### <span id="page-36-0"></span>**Read crowdsale variables**

Read a crowdsale contract variable.

Example:

```
from ico.utils import check_succesful_tx
import populus
from populus.utils.cli import request_account_unlock
from populus.utils.accounts import is_account_locked
p = populus.Project()
with p.get_chain("mainnet") as chain:
   web3 = chain.web3Crowdsale = getattr(chain.contract_factories, "Crowdsale")
   crowdsale = Crowdsale(address="0x")print(crowdsale.call().weiRaised() / (10**18))
```
#### <span id="page-36-1"></span>**Reset token name and symbol**

Update name and symbol info of a token. There are several reasons why this information might not be immutable, like trademark rules.

```
import populus
from populus.utils.cli import request_account_unlock
from populus.utils.accounts import is_account_locked
from ico.utils import check_succesful_tx
```

```
from ico.utils import get_contract_by_name
p = populus.Project()
account = "0x" # Our controller accountwith p.get_chain("mainnet") as chain:
   web3 = chain.web3Token = get_contract_by_name(chain, "CrowdsaleToken")
   token = Token(address="0x")
   if is_account_locked(web3, account):
        request_account_unlock(chain, account, None)
   txid = token.transact({"from": account}).setTokenInformation("Tokenizer", "TOKE")
   print("TXID is", txid)
   check_succesful_tx(web3, txid)
   print("OK")
```
### <span id="page-37-0"></span>**Reset upgrade master**

upgradeMaster is the address who is allowed to set the upgrade path for the token. Originally it may be the deployment account, but you must likely want to move it to be the team multisig wallet.

```
import populus
from populus.utils.cli import request_account_unlock
from populus.utils.accounts import is_account_locked
from ico.utils import check_succesful_tx
from ico.utils import get_contract_by_name
p = populus.Project()
account = "0x" # Our deployment accountteam_multisig = "0x" # Gnosis wallet address
token_address = "0x" # Token contract address
with p.get_chain("mainnet") as chain:
   web3 = chain.web3Token = get_contract_by_name(chain, "CrowdsaleToken")
   token = Token(address=token_address)
   if is_account_locked(web3, account):
       request_account_unlock(chain, account, None)
   txid = token.transact({"from": account}).setUpgradeMaster(team_multisig)
   print("TXID is", txid)
   check_succesful_tx(web3, txid)
   print("OK")
```
## <span id="page-38-0"></span>**Participating presale**

You can test presale proxy buy participation.

Example:

```
from ico.utils import check_succesful_tx
import populus
from populus.utils.cli import request_account_unlock
from populus.utils.accounts import is_account_locked
from eth_utils import to_wei
p = populus.Project()
with p.get_chain("kovan") as chain:
   web3 = chain.web3PreICOProxyBuyer = getattr(chain.contract_factories, "PreICOProxyBuyer")
   presale = PreICOProxyBuyer(address="0x4fe8b625118a212e56d301e0f748505504d41377")
   print("Presale owner is", presale.call().owner())
   print("Presale state is", presale.call().getState())
    # Make sure minimum buy in threshold is exceeeded in the value
   txid = presale.transact({"from": "0x001fc7d7e506866aeab82c11da515e9dd6d02c25",
˓→"value": to_wei(40, "ether")}).invest()
   print("TXID", txid)
    check_succesful_tx(web3, txid)
```
## <span id="page-38-1"></span>**Distributing bounties**

There are two commands to support token bounty distribution

- combine-csvs allows to merge externally managed bountry distribution sheets to one combined CSV distribution file
- distribute-tokens deploys an issuer contract and handles the token transfers

#### <span id="page-38-2"></span>**Prerequisites**

- An account with gas money
- A token contract address
- CSV files for the token distribution (Twitter, Facebook, Youtube, translations, etc.)
- A multisig wallet holding the source tokens

#### <span id="page-38-3"></span>**Merge any CSV files**

Merge any or a single CSV files using combine-csvs. This command will validate input Ethereum addresses and merge any duplicate transactions to a single address to one transaction.

### <span id="page-39-0"></span>**Deploy issuer contract**

Example:

```
distribute-tokens --chain=mainnet --
˓→address=0x1e10231145c0b670e9ee5a7f5b47172afa3b6186 --
˓→token=0x5af2be193a6abca9c8817001f45744777db30756 --csv-file=combined.csv --address-
˓→column="Ethereum address" --amount-column="Total reward" --master-
˓→address=0x9a60ad6de185c4ea95058601beaf16f63742782a
```
#### <span id="page-39-1"></span>**Give approve() for the issuer contract**

Use the multisig wallet to approve() the token distribution.

#### <span id="page-39-2"></span>**Run the issuance**

```
distribute-tokens --chain=mainnet --
˓→address=0x1e10231145c0b670e9ee5a7f5b47172afa3b6186 --
˓→token=0x5af2be193a6abca9c8817001f45744777db30756 --csv-file=combined-bqx.csv --
˓→address-column="Ethereum address" --amount-column="Total reward" --master-
˓→address=0x9a60ad6de185c4ea95058601beaf16f63742782a --issuer-
˓→address=0x78d30c42a5f9fb19df60768e4c867b697e24b615
```
## Contract source code verification

- <span id="page-40-0"></span>• *[Verifying contracts on EtherScan](#page-40-1)*
- *[Benefits of verification](#page-40-2)*
- *[Prerequisites](#page-40-3)*
- *[How automatic verification works](#page-41-0)*

## <span id="page-40-1"></span>**Verifying contracts on EtherScan**

ICO package has a semi-automated process to verify deployed contracts on [EtherScan verification service.](https://etherscan.io/verifyContract)

## <span id="page-40-2"></span>**Benefits of verification**

- You can see the state of your contract variables real time on EtherScan block explorer
- You prove that there are deterministic and verifiable builds for your deployed smart contracts

## <span id="page-40-3"></span>**Prerequisites**

- You need to have Chrome and [chromedriver](http://brewformulas.org/Chromedriver) installed for the browser automation
- You need to have [Splinter](http://splinter.readthedocs.io/en/latest/) Python package installed:

pip install Splinter

### <span id="page-41-0"></span>**How automatic verification works**

You need to specify the verification settings in your YAML deployment script for *[deploy-contracts](#page-14-2)* command.

You need to make sure that you have your Solidity version and optimization parameters correctly.

Example how to get Solidity version:

solc --version

Here is an example YAML section:

```
# Use automated Chrome to verify all contracts on etherscan.io
verify_on_etherscan: yes
browser_driver: chrome
solc:
    # This is the Solidity version tag we verify on EtherScan.
    # For available versions see
    # https://kovan.etherscan.io/verifyContract2
    #
    # See values in Compiler drop down.
    # You can also get the local compiler version with:
    #
    # solc --version
    #
    # Note that for EtherScan you need to add letter "v" at the front of the version
    #
    # Note: You need to have correct optmization settings for the compiler
    # in populus.json that matches what EtherScan is expecting.
    #
   version: v0.4.14+commit.c2215d46
    #
    # We supply these to EtherScan as the solc settings we used to compile the,
˓→contract.
    # They must match values in populus.json compilication / backends section.
    # These are the defaults supplied with the default populus.json.
    #
   optimizations:
       optimizer: true
        runs: 500
```
When you run *deploy-contracts* and *verify\_on\_etherscan* is turned *on*, a Chrome browser will automatically open after a contract has been deployed. It goes to Verify page on EtherScan and automatically submits all verification information, including libraries.

In the case there is a problem with the verification, *deploy-contracts* will stop and ask you to continue. During this time, you can check what is the actual error from EtherScan on the opened Chrome browser.

Test suite

- <span id="page-42-0"></span>• *[Introduction](#page-42-1)*
- *[About Populus](#page-42-2)*
- *[Running tests](#page-42-3)*

## <span id="page-42-1"></span>**Introduction**

ICO package comes with extensive automated test suite for smart contracts.

## <span id="page-42-2"></span>**About Populus**

[Populus](http://populus.readthedocs.io/) is a tool for the Ethereum blockchain and smart contract management. The project uses Populus internally. Populus is a Python based suite for

- Running arbitrary Ethereum chains (mainnet, testnet, private testnet)
- Running test suites against Solidity smart contracts

## <span id="page-42-3"></span>**Running tests**

Running tests:

py.test tests

Run a specific test:

py.test tests -k test\_get\_price\_tiers

## Chain configuration

## <span id="page-44-0"></span>**Introduction**

*ico* package uses underlying Populus framework to configure different Ethereum backends.

Supported backend and nodes include

- Go Ethereum (geth)
- Parity
- Ethereum mainnet
- Ethereum Ropsten test network
- Ethreum Kovan test network
- ... or basically anything that responds to JSON RPC

## **Default configuration**

The default configuration set in the packge distribution is in populus. json file. It is as

- http://127.0.0.1:8545 is mainnet JSON-RPC, *populus.json* network sa *mainnet*
- http://127.0.0.1:8546 is Kovan JSON-RPC, *populus.json* network sa *kovan*
- http://127.0.0.1:8547 is Kovan JSON-RPC, *populus.json* network sa *ropsten*

Ethereum node software (geth, parity) must be started beforehand and configured to allow JSON-RPC in the particular port.

## **Unlocking the deployment account**

For Parity you need to have *parity –unlock* given from the command line to unlock the account for automatic access.

For Go Ethereum you need to use *geth console* and run *personal.unlockAccount* to unlock your account for some time, say 3600 seconds, before running scripts.

# CHAPTER<sup>9</sup>

## Design choices

- <span id="page-46-0"></span>• *[Introduction](#page-46-1)*
- *[Timestamp vs. block number](#page-46-2)*
- *[Crowdsale strategies and compound design pattern](#page-46-3)*
- *[Background information](#page-47-0)*

## <span id="page-46-1"></span>**Introduction**

In this chapter we explain some design choices made in the smart contracts.

## <span id="page-46-2"></span>**Timestamp vs. block number**

The code uses block timestamps instead of block numbers for start and events. We work on the assumption that crowdsale periods are not so short or time sensitive there would be need for block number based timing. Furthermore if the network miners start to skew block timestamps we might have a larger problem with dishonest miners.

## <span id="page-46-3"></span>**Crowdsale strategies and compound design pattern**

Instead of cramming all the logic into a single contract through mixins and inheritance, we assemble our crowdsale from multiple components. Benefits include more elegant code, better reusability, separation of concern and testability.

Mainly, our crowdsales have the following major parts

- Crowdsale core: capped or uncapped
- Pricing strategy: how price changes during the crowdsale

• Finalizing strategy: What happens after a successful crowdsale: allow tokens to be transferable, give out extra tokens, etc.

## <span id="page-47-0"></span>**Background information**

• <https://drive.google.com/file/d/0ByMtMw2hul0EN3NCaVFHSFdxRzA/view>

**Other** 

<span id="page-48-0"></span>• *[Importing raw keys](#page-48-1)*

## <span id="page-48-1"></span>**Importing raw keys**

You often need need to work with raw private keys. To import a raw private key to geth you can do from console:

web3.personal.importRawKey("<Private Key>","<New Password>")

Private key must be without 0x prefixed hex format.

More information

• <http://ethereum.stackexchange.com/a/10020/620>

## Commercial support

#### <span id="page-50-0"></span>Contact [TokenMarket for launching your ICO or crowdsale](https://tokenmarket.net/ico-professional-services)

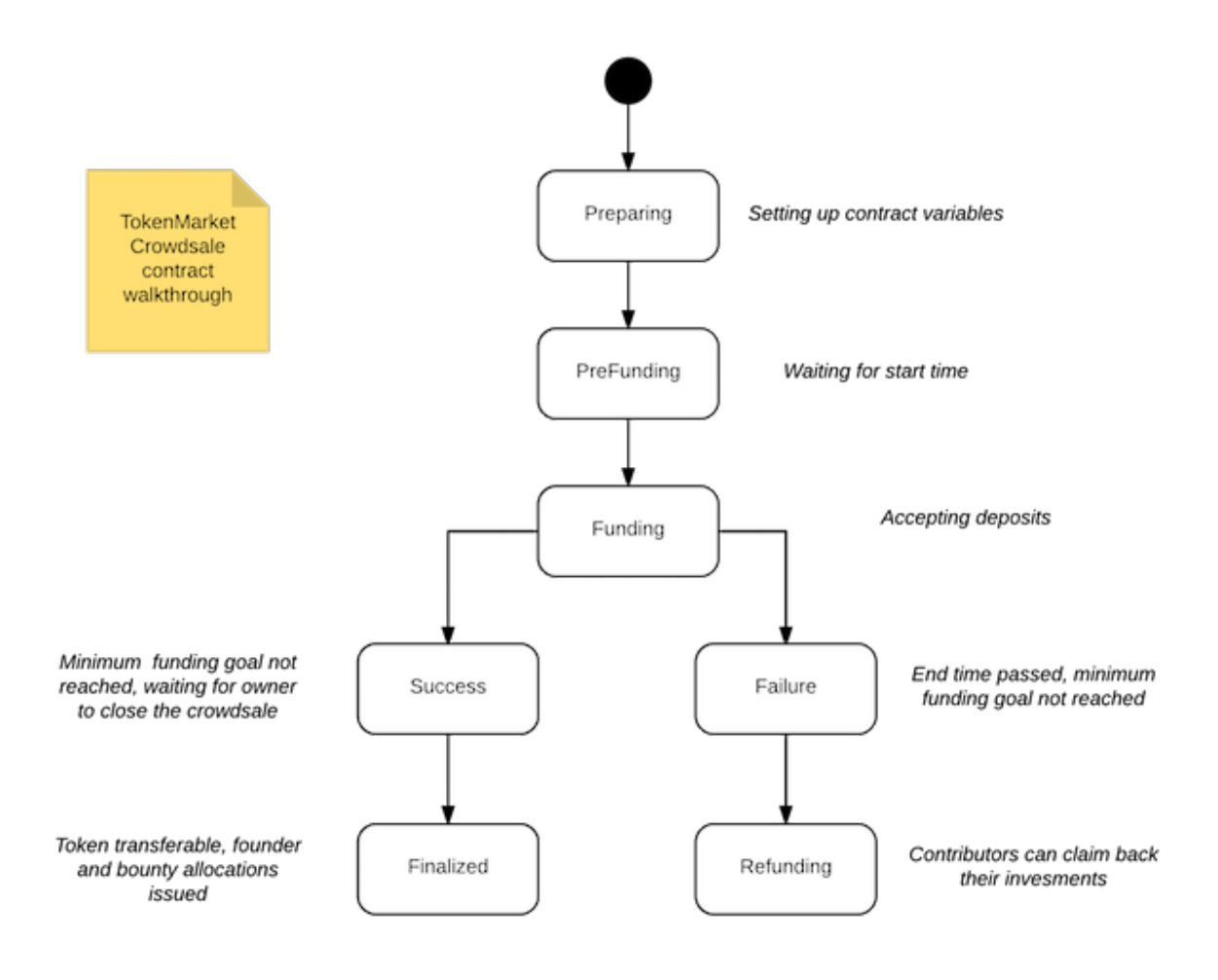

Links

<span id="page-52-0"></span>[Github issue tracker and source code](https://github.com/tokenmarketnet/ico)

[Documentation](https://ico.readthedocs.io/en/latest/)